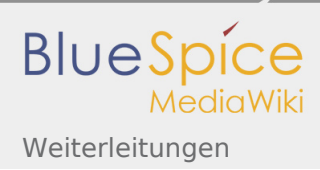

# Inhaltsverzeichnis

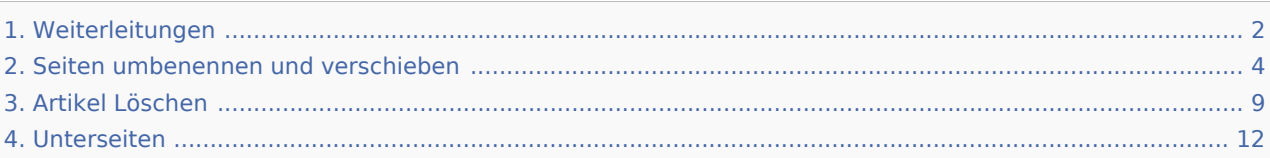

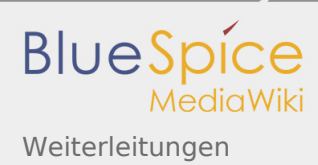

# <span id="page-1-0"></span>Weiterleitungen

**Weiterleitungen** (Redirects) sind hilfreich, um doppelte Einträge zum selben Thema zu vermeiden und um synonyme Suchbegriffe zu bestehenden Seiten zu erstellen.

#### **Inhaltsverzeichnis**

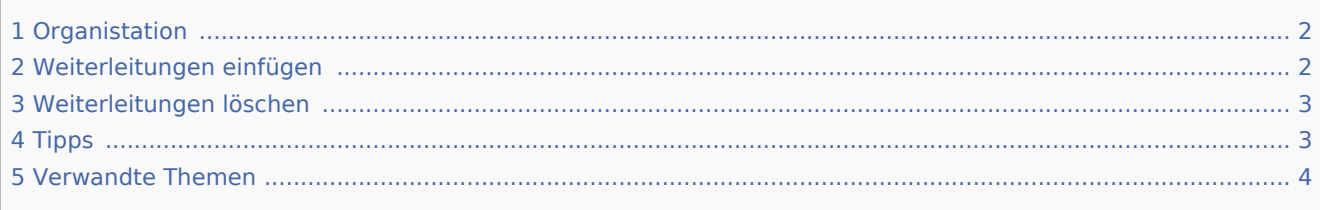

### <span id="page-1-1"></span>Organistation

Weiterleitungen unterstützen die Ordnung im Wiki. Denn anstatt von vielen Artikeln zu ein und demselben Thema, leitet ein Redirect auf einen gemeinsamen Artikel weiter.

Das ist vor allem in Umgang mit Synonymen, parallelen Schreibweisen, Abkürzungen u.a. nützlich.

Auch inhaltliche Überlappungen, fremdsprachliche Synonyme (z.B. Praha und Prag) können so strukturiert angegangen werden.

Aber Achtung, nicht immer ergeben Weiterleitungen Sinn. Suchen oder erstellen Sie deshalb Regeln für Ihr Wiki. Diese sollten u.a. den Umgang mit Sonderzeichen, Umlauten, Falschschreibungen, Beugungsformen und Plural behandeln. So stellen Sie sicher, dass Sie keine inhaltlichen Dopplungen produzieren und alles seine Ordnung hat.

### <span id="page-1-2"></span>Weiterleitungen einfügen

Um eine Weiterleitung einzufügen, legen Sie eine neue Seite z. B. mit einem Synonym als Artikeltitel an.

Über den Menüpunkt *Seitenoptionen > Seiteneinstellungen* im visuellen Editor können Sie dann zur Zielseite verlinken. Aktivieren sie hierzu das Kontrollkästchen *Diese Seite weiterleiten nach* und geben Sie den Namen der Zielseite ein.

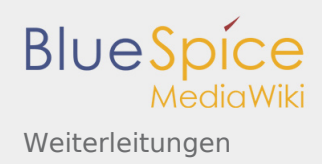

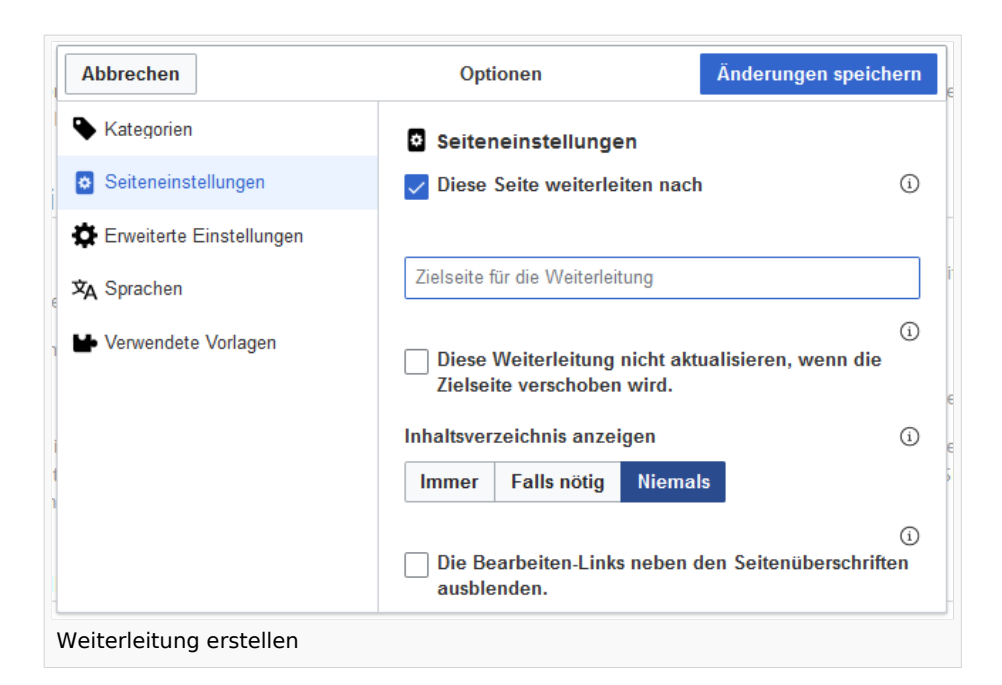

Alternativ können Sie die Weiterleitung direkt im Quelltext erstellen. In der Quelltextbearbeitung schreiben Sie hierfür am Beginn der Seite den folgenden Befehl, der eine Weiterleitung erzeugt:

#REDIRECT [[Zielseite]]

Durch Anhängen eines "#" und eines Abschnittstitels an den Artikellink kann auch eine Weiterleitung auf einen bestimmten Abschnitt (Überschrift) eines Artikels erstellt werden.

```
#REDIRECT [[Zielseite#Abschnitt]]
```
Danach speichern Sie den Artikel wie gewohnt ab.

### <span id="page-2-0"></span>Weiterleitungen löschen

Nur in seltenen Fällen ist es notwendig, einen Redirect zu löschen. Möchten Sie dies tun, so benötigen Sie die "Löschen"-Rechte, da der Artikel, auf dem der Redirect liegt, einfach komplett gelöscht wird.

## <span id="page-2-1"></span>Tipps

- Nur auf bestehende Artikel verlinken. Weiterleitungen auf noch nicht existente Artikel möglichst vermeiden und allenfalls kurze Zeit bestehen lassen.
- Keine doppelten Weiterleitungen: Eine Weiterleitung nur auf einen Inhalts-Artikel anlegen und nie auf eine weitere Weiterleitung.

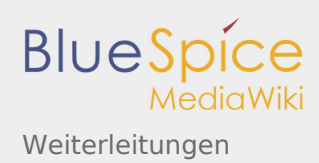

■ Keine Weiterleitungen auf Spezialseiten und Seiten in anderen Wikiprojekten anlegen.

### <span id="page-3-1"></span>Verwandte Themen

- [Seiten umbenennen und verschieben](#page-3-0)
- [Seite löschen](#page-8-0)
- [Unterseiten anlegen](#page-11-0)
- [Informationen zu Weiterleitungen bei MediaWiki](http://de.wikipedia.org/wiki/Hilfe:Weiterleitung)

für viele Beschreibungen (Wikiartikel) gibt es Synonyme, damit diese aber auf denselben Inhalt verweisen, können Weiterleitungen eingerichtet werden z.B. wird von Adressen und Kontaktdaten auf Daten von Mitarbeitern weitergeleitet.

(Redirect) Automatische Weiterleitungen helfen, Duplikate und inhaltlichen Wildwuchs zu vermeiden. Weiterleitungen werden z.B. für Seiten eingerichtet, deren Inhalte veraltet sind, die nicht mehr gebraucht werden oder mit den Inhalten anderer Seiten übereinstimmen. Sie verweisen in der Regel auf die aktuellste Beschreibung eines Themas und vermeiden unnötige Arbeit im Fall von Ab-kürzungen, Synonymen, Plural /Singular-Duplikaten, Umbenennungen oder Verschiebungen.

Automatisch generierter Inhalt, der Übersichten oder verschiedene Möglichkeiten für die Verwaltung und Pflege des Systems bietet. Zudem gibt es auch Spezialseiten mit Funktionen und Informationen für User.

# <span id="page-3-0"></span>Seiten umbenennen und verschieben

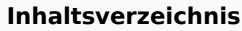

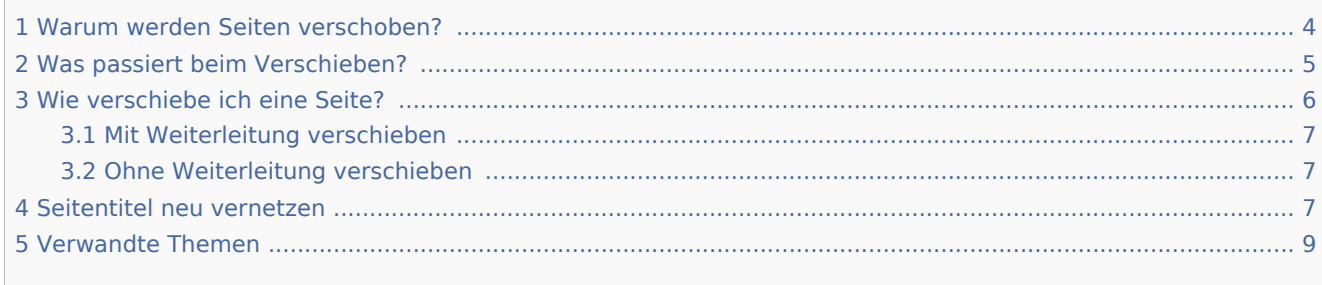

### <span id="page-3-2"></span>Warum werden Seiten verschoben?

Eine Wikiseite kann nur umbenannt werden, indem man Sie verschiebt.

Das Verschieben ist nötig, da sich beim Umbenennen auch die Webadresse der Seite ändert. Im Normalfall gibt es viele Verlinkungen zu einer Wikiseite. Es ist daher wichtig, dass diese Links auch nach einer Umbenennung der Seite noch funktionieren.

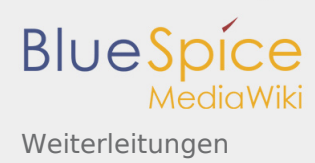

Eine Seite kann mit oder ohne Weiterleitung der Originalseite verschoben werden. Sehen wir uns die Unterschiede genauer an.

### <span id="page-4-0"></span>Was passiert beim Verschieben?

Wenn Sie eine Seite verschieben:

- $\blacksquare$ wird der Seitenname und damit der Seitentitel umbenannt
- $\blacksquare$ wird der Seiteninhalt auf der neuen Seite angezeigt
- wird die Versionsgeschichte der Originalseite auf die neue Seite übertragen

Wenn Sie von der Originalseite auf die neue Seite weiterleiten, wird zusätzlich eine Seite mit dem alten Seitennamen erstellt. Diese Seite dient dann als Weiterleitung zur neuen Seite. Wenn Sie keine Weiterleitung erstellen, wird die Originalseite einfach ersetzt. In diesem Fall sollten Sie die Verlinkung zur alten Seite auf Ihrem Wiki überprüfen und aktualisieren.

Im folgenden Diagramm ist dargestellt, wie eine Seite "Emobile" zur Seite "Elektrofahrzeuge" umbenannt wird:

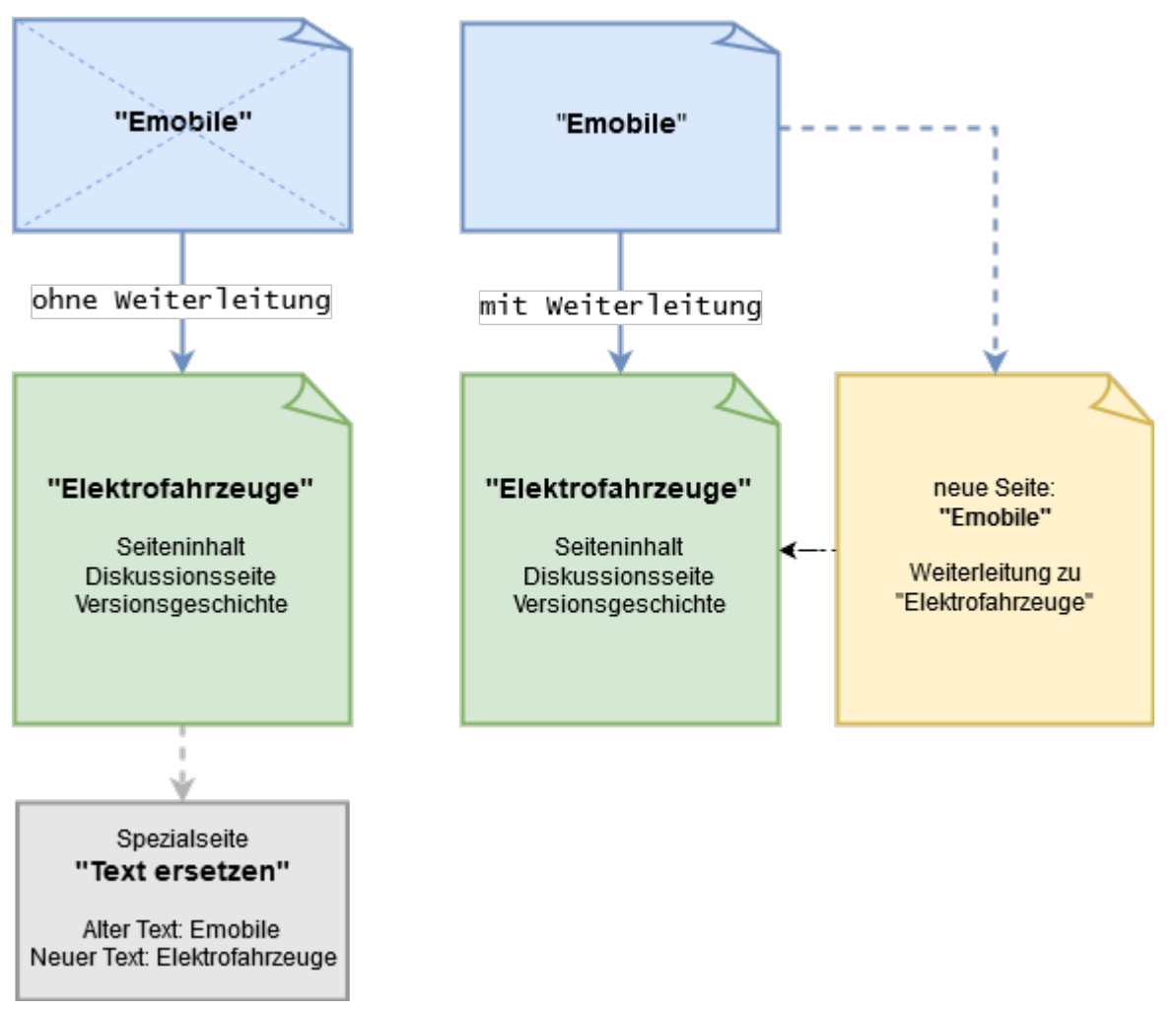

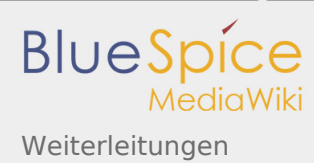

# <span id="page-5-0"></span>Wie verschiebe ich eine Seite?

Eine Seite wird über den Menüpunkt "Seite verwalten > Verschieben" in den Seitenwerkzeugen verschoben und somit umbenannt:

1. Klicken Sie "Verschieben":

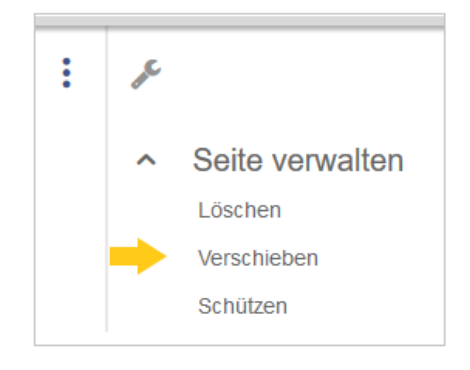

2. Das Dialogfenster "Seite verschieben" öffnet sich:

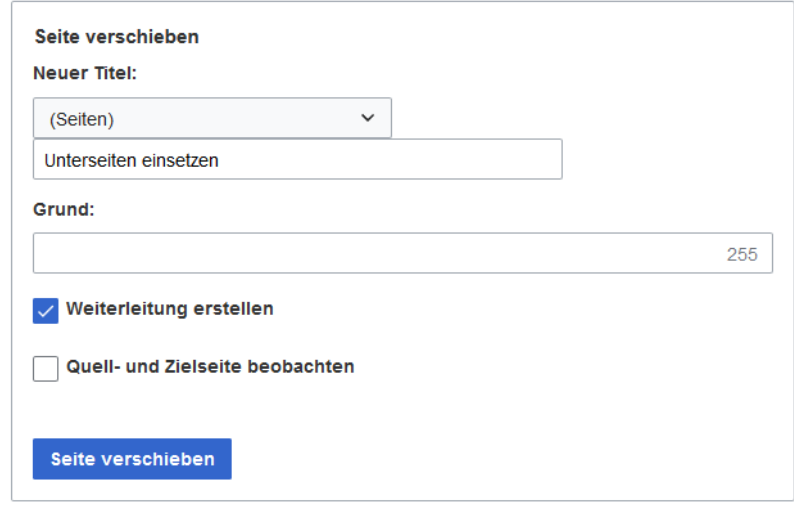

3. Wählen Sie unter "Neuer Titel" den Namensraum für Ihre Seite und überschreiben Sie den

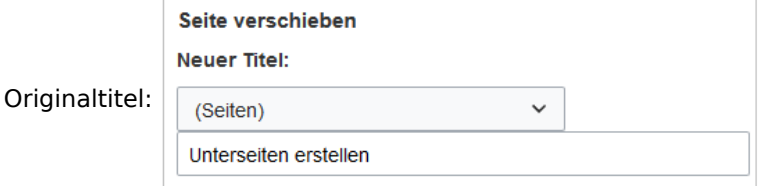

- 4. Geben Sie optional im Textfeld "Grund" an, warum es nötig war die Seite zu verschieben.
- 5. Weiterleitung erstellen: Je nach Verlinkungsstatus oder Zweck einer Seite müssen Sie nun entscheiden, ob Sie die Seite mit oder ohne Weiterleitung verschieben.

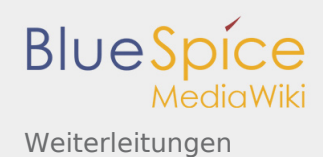

- 6. Quell- und Zielseite beobachten: Geben Sie an, ob Sie bei einer Weiterleitungen die Quell- und Zielseite auf Ihre Beobachtungsliste setzen wollen.
- 7. Klicken Sie "Seite verschieben".

#### <span id="page-6-0"></span>Mit Weiterleitung verschieben

In diesen Fällen ist es sinnvoll, eine Weiterleitung zu erstellen:

- Die Originalseite ist auf vielen anderen Seiten verlinkt (z.B. von anderen Websites oder anderen internen Wikiseiten)
- Der Titel der Originalseite wird manchmal in der Suche verwendet und die Seite soll über beide Bezeichnungen gefunden werden.

#### <span id="page-6-1"></span>Ohne Weiterleitung verschieben

In diesen Fällen ist es sinnvoll, ohne eine Weiterleitung zu verschieben:

- Im Titel wird ein Rechtschreibfehler korrigiert. Es gibt nur wenige Links zur Seite und diese lassen sich leicht finden und ersetzen.
- Der Originalitel soll in der Suche nicht mehr auftauchen.
- Eine unnötige Umleitung über eine Weiterleitungsseite soll vermieden werden.

### <span id="page-6-2"></span>Seitentitel neu vernetzen

Nach dem Verschieben sehen Sie eine Bestätigungsseite. Wenn Sie keine Weiterleitung erstellt haben, ist es wichtig zu überprüfen, ob bestehende Wikilinks zur Originalseite existieren. Diese müssen dann entsprechend auf den neuen Seitennamen angepasst werden, damit die Seite neu vernetzt wird. Gehen Sie daher über den Link auf der Bestätigungsseite auf die Seite "Spezial:Text ersetzen":

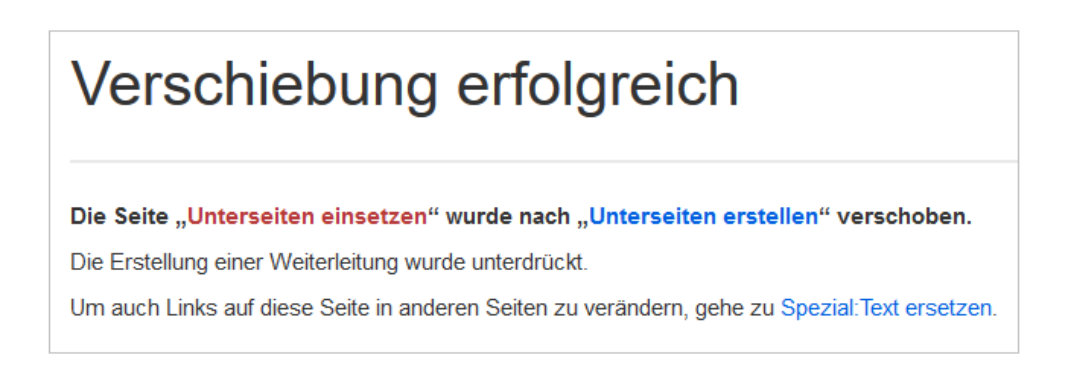

Wenn Sie die Überprüfung nicht sofort gemacht haben, können Sie auch jederzeit nachträglich auf die Spezialseite gehen. Über die Seite "Text ersetzen" finden Sie Seiten und Inhalte, die den Text des Originaltitels (z.B. "Unterseiten einsetzen") enthalten.

Geben Sie den ursprünglichen Seitentitel unter "Vorhandener Text" ein und den neuen Seitentitel unter "Neuer Text":

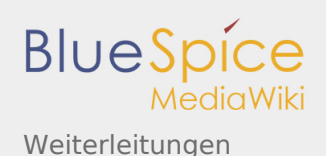

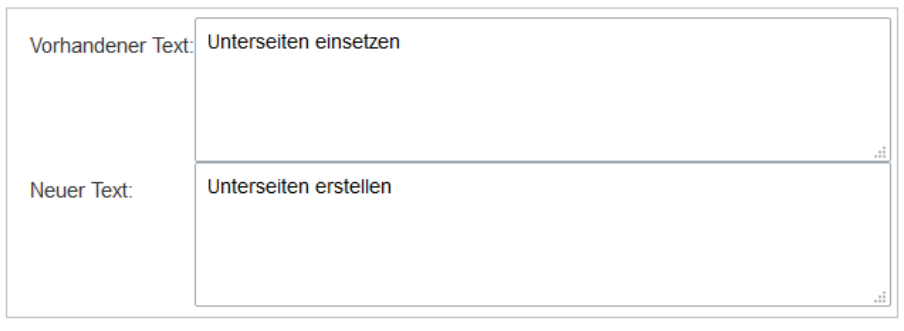

Wählen Sie über die Schaltfläche "Alle" alle Wikibereiche aus, um vorhandene Verweise auf die Originalseite zu finden:

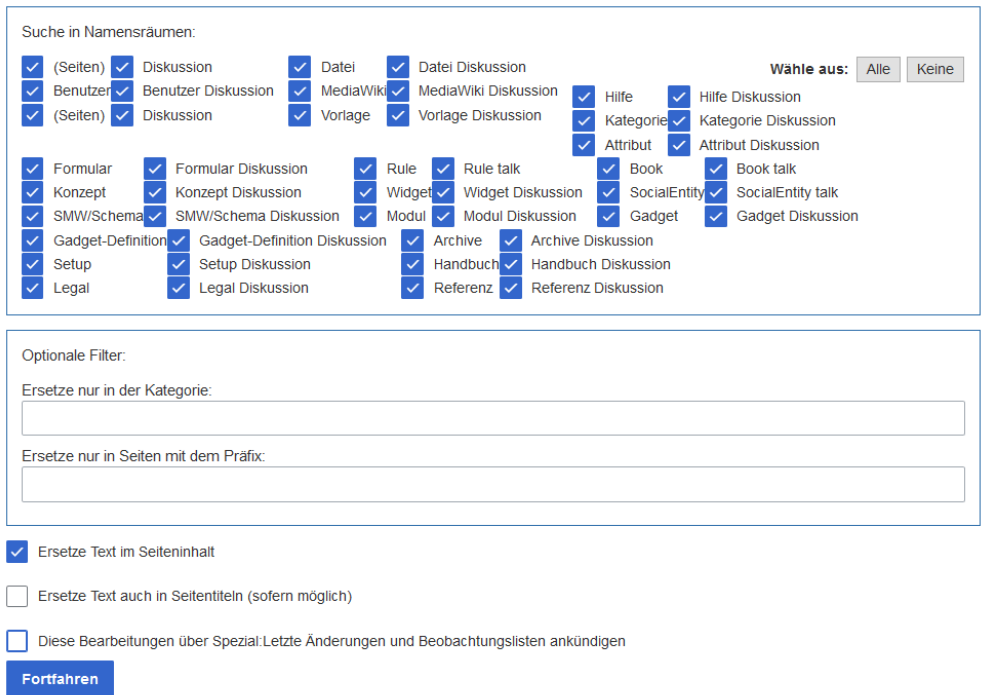

Wenn Sie nun auf "Fortfahren" klicken, wird der Text noch nicht ersetzt. Es wird zuerst eine Übersichtsseite mit den gefundenen Ergebnissen angezeigt. Überprüfen Sie, welche der Ergebnisse sie ersetzen wollen und setzen Sie die entsprechenden Häkchen. Klicken Sie "Ersetzen", um die Ersetzung durchzuführen:

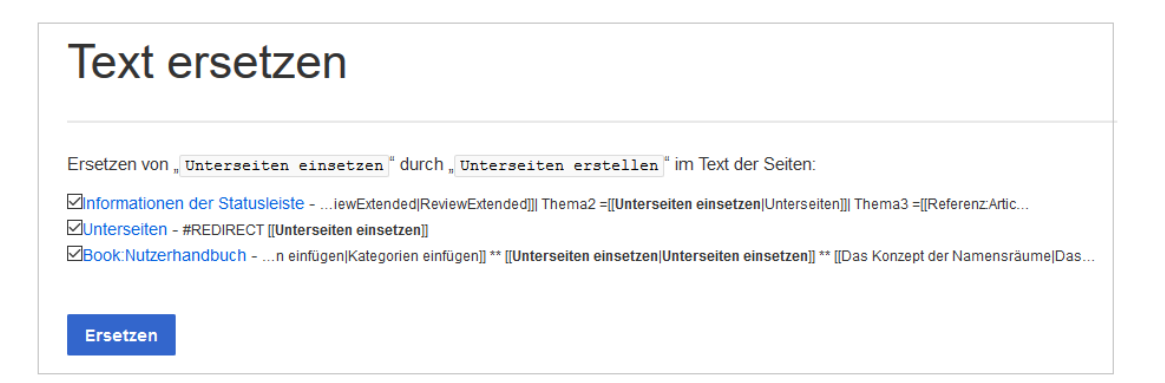

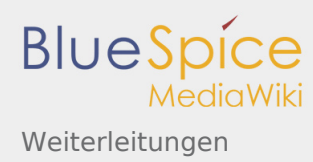

Die letzte Seite bestätigt nun, dass die Änderungen vorgenommen wurden:

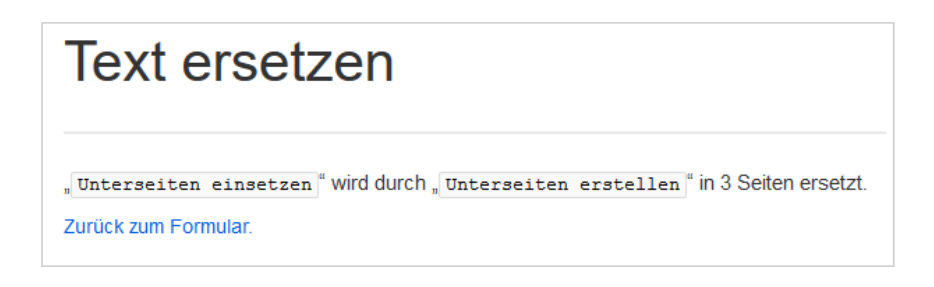

Ihr Wiki ist nun wieder korrekt verlinkt und die Bearbeitung der Seitenumbenennung somit abgeschlossen. Bis die Änderungen auch tatsächlich sichtbar werden, kann es - je nach Anzahl der Ersetzungen - etwas dauern. Die Änderungen durch diese Spezialseite werden in einer Warteschlage gesammelt, welche im Hintergrund nach und nach abgearbeitet wird.

#### <span id="page-8-1"></span>Verwandte Themen

- [Weiterleitungen](#page-1-0)
- [Seite löschen](#page-8-0)
- [Unterseiten anlegen](#page-11-0)

Seiten werden im Wiki nicht umbenannt, sondern in eine Seite mit neuem Namen verschoben.

(Redirect) Automatische Weiterleitungen helfen, Duplikate und inhaltlichen Wildwuchs zu vermeiden. Weiterleitungen werden z.B. für Seiten eingerichtet, deren Inhalte veraltet sind, die nicht mehr gebraucht werden oder mit den Inhalten anderer Seiten übereinstimmen. Sie verweisen in der Regel auf die aktuellste Beschreibung eines Themas und vermeiden unnötige Arbeit im Fall von Ab-kürzungen, Synonymen, Plural /Singular-Duplikaten, Umbenennungen oder Verschiebungen.

(Namespace) Im Wiki abgetrennter Bereich, dessen Inhalte über spezielle Berechtigungen gelesen und bearbeitet werden können. Ein Artikel kann nur EINEM Namensraum zugewiesen werden. Einen Namensraum erkennt man an einem mit Doppelpunkt abgetrennten Präfix vor dem Artikeltitel.

für viele Beschreibungen (Wikiartikel) gibt es Synonyme, damit diese aber auf denselben Inhalt verweisen, können Weiterleitungen eingerichtet werden z.B. wird von Adressen und Kontaktdaten auf Daten von Mitarbeitern weitergeleitet.

# <span id="page-8-0"></span>Seiten löschen

Benutzer mit Bearbeitungsrechten haben die Möglichkeit, Wiki-Seiten zu löschen. Wenn eine Seite gelöscht ist, ist sie nicht mehr über die Suchfunktion findbar. Benutzer haben jedoch die Möglichkeit, eine gelöschte Seite wiederherzustellen.

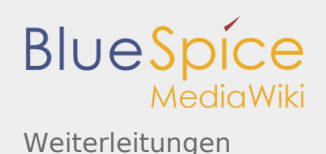

#### **Inhaltsverzeichnis**

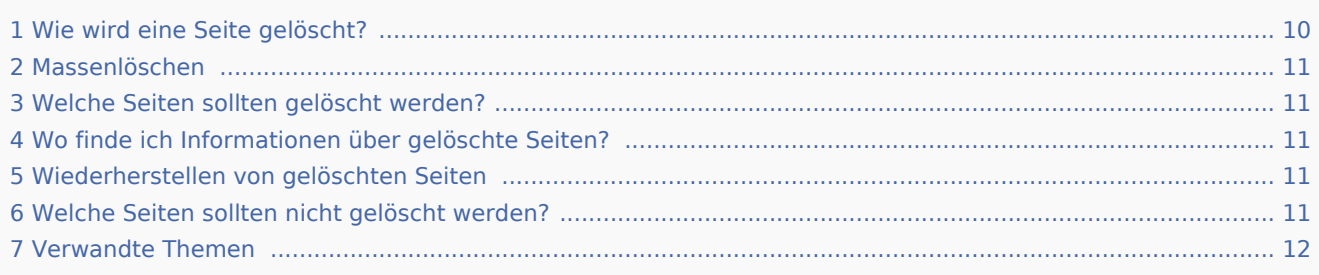

## <span id="page-9-0"></span>Wie wird eine Seite gelöscht?

Um die Seite zu löschen, klicken Sie auf *Seitenwerkzeuge > Seite verwalten > Löschen*.

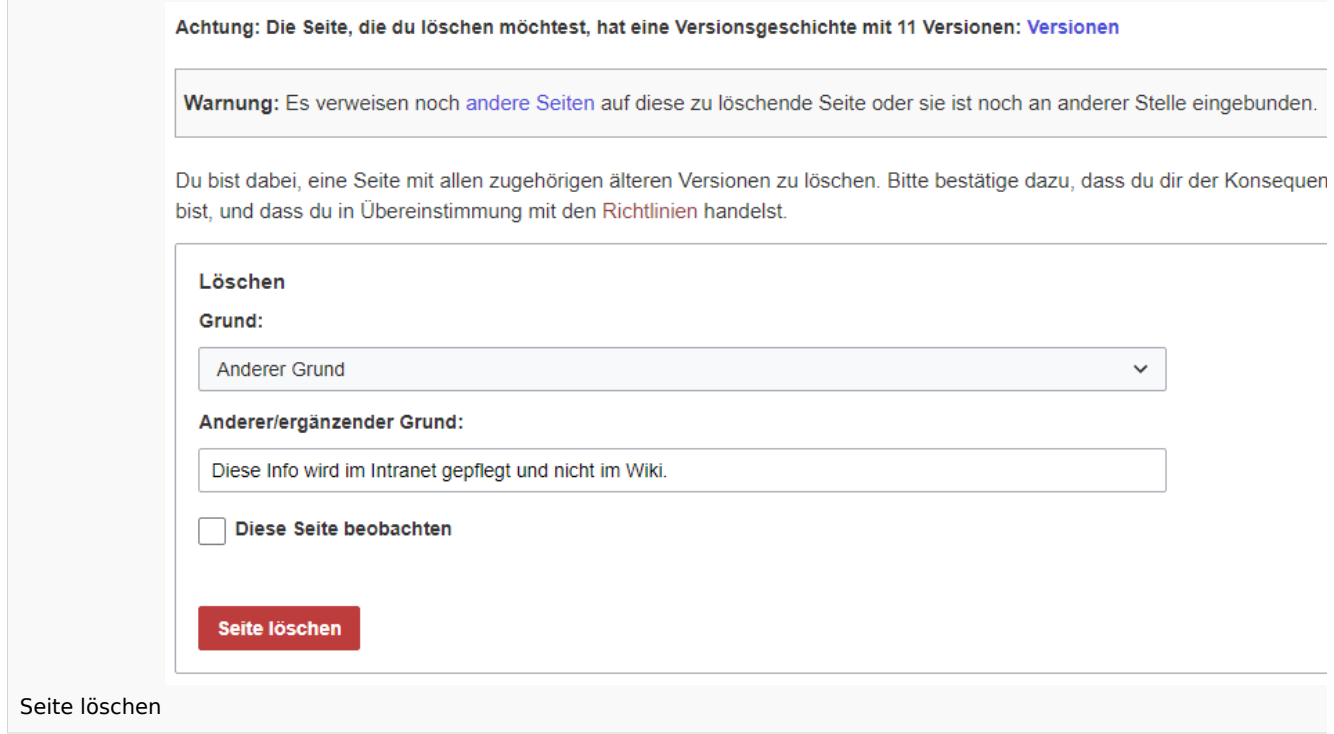

Bevor die Seite gelöscht wird, können Sie noch folgende Schritte vornehmen:

- die Versionsgeschichte überprüfen.
- überprüfen, welche Seiten auf diese Seite verlinken
- den Grund für die Löschung angeben: Da eine Seitenlöschung bei anderen Benutzern Fragen aufwerfen kann, ist es sinnvoll, hier eine kurze Erklärung zurückzulassen. Diese wird entsprechend im Löschungs-Log angezeigt.
- die Seite beobachten: Sollte die Seite von einem anderen Benutzer wiederhergestellt werden, können Sie sich so über diese Aktion informieren lassen.

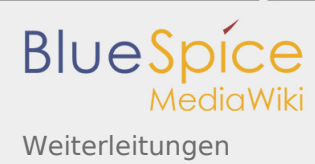

# <span id="page-10-0"></span>Massenlöschen

Zum Massenlöschen von Seiten können Administratoren die Extension [Nuke](https://de.wiki.bluespice.com/wiki/Referenz:Nuke) verwenden. Die Löschung erfolgt über die Spezialseite Spezial:Massenlöschung .

# <span id="page-10-1"></span>Welche Seiten sollten gelöscht werden?

Jeder Nutzer kann über die Spezialseiten Spezial:Spezialseiten Seiten ausfindig machen, die sich als Löschkandidaten eignen. Wiki-Gärtner verwenden dafür u.a. diese Spezialseiten:

- Spezial: Kürzeste Seiten: Bei kurzen Seiten ist damit zu rechnen, dass der Inhalt des Artikel nicht relevant genug ist bzw. als Absatz in einem übergeordneten Artikel besser aufgehoben ist.
- Spezial: Verwaiste\_Seiten: Die verwaisten Seiten sind Seiten auf die nur wenig oder gar nicht verlinkt wird. Dies kann ebenfalls ein Relevanzkriterium sein.
- Spezial: Neue Seiten: Hier finden Sie eine Liste neu angelegter Seiten. Dies ist zum Beispiel hilfreich, um in öffentlichen Wikis Spam zu entdecken.

# <span id="page-10-2"></span>Wo finde ich Informationen über gelöschte Seiten?

- Spezial: Logbuch/delete: Hier kann nach gelöschten Seiten gesucht werden. Und es besteht die Möglichkeit hier gelöschte Seiten wieder herzustellen.
- Spezial:Wiederherstellen: Auch hier kann nach gelöschten Seiten gesucht werden.
- Spezial:Gelöschte\_Beiträge: Hier können Sie nach gelöschten Beiträgen eines bestimmten Nutzers (oder einer IP-Adresse) suchen

### <span id="page-10-3"></span>Wiederherstellen von gelöschten Seiten

Gelöschte Seiten können über das [Lösch-Logbuch](https://de.wiki.bluespice.com/wiki/Spezial:Logbuch) wiederhergestellt werden. Wenn die gelöschte Seite auf anderen Wiki-Seiten verlinkt war, kann die Seite direkt über den dort entstandenen Redlink wiederhergestellt werden.

# <span id="page-10-4"></span>Welche Seiten sollten nicht gelöscht werden?

Häufig gibt es sinnvollere Alternativen zum Löschen:

- **[Verschieben:](#page-3-0)** Wenn eine Seite einen unpassenden oder fehlerhaften Titel hat, kann die Seite verschoben werden.
- **Kopieren:** Wenn der Inhalt nicht zum Seitentitel passt, kann der Inhalt in eine andere Seite kopiert werden
- **[Weiterleiten:](#page-1-0)** Wenn der Seiteninhalt bereits auf einer anderen Seite existiert, kann der doppelte Inhalt gelöscht werden und eine Weiterleitung erstellt werden.
- **[Veralten:](https://de.wiki.bluespice.com/wiki/Handbuch:Erweiterung/BlueSpiceExpiry)** Der Inhalt ist nicht mehr aktuell. Sie können die Seite als veraltet markieren und andere Wiki-Benutzer können die Seite später aktualisieren.

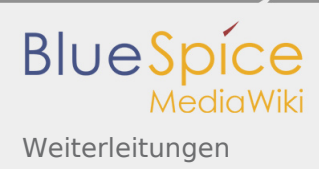

## <span id="page-11-1"></span>Verwandte Themen

- [Nuke](https://de.wiki.bluespice.com/wiki/Referenz:Nuke): Erweiterung zur Massenlöschung von Seiten
- [Weiterleitungen](#page-1-0)
- [Nutzer löschen](https://de.wiki.bluespice.com/wiki/Benutzerverwaltung)

Automatisch generierter Inhalt, der Übersichten oder verschiedene Möglichkeiten für die Verwaltung und Pflege des Systems bietet. Zudem gibt es auch Spezialseiten mit Funktionen und Informationen für User.

#### s. Maintainer

(Redirect) Automatische Weiterleitungen helfen, Duplikate und inhaltlichen Wildwuchs zu vermeiden. Weiterleitungen werden z.B. für Seiten eingerichtet, deren Inhalte veraltet sind, die nicht mehr gebraucht werden oder mit den Inhalten anderer Seiten übereinstimmen. Sie verweisen in der Regel auf die aktuellste Beschreibung eines Themas und vermeiden unnötige Arbeit im Fall von Ab-kürzungen, Synonymen, Plural /Singular-Duplikaten, Umbenennungen oder Verschiebungen.

# <span id="page-11-0"></span>Unterseiten

Weiterleitung nach:

[Unterseiten erstellen](#page-11-0)

(Redirect) Automatische Weiterleitungen helfen, Duplikate und inhaltlichen Wildwuchs zu vermeiden. Weiterleitungen werden z.B. für Seiten eingerichtet, deren Inhalte veraltet sind, die nicht mehr gebraucht werden oder mit den Inhalten anderer Seiten übereinstimmen. Sie verweisen in der Regel auf die aktuellste Beschreibung eines Themas und vermeiden unnötige Arbeit im Fall von Ab-kürzungen, Synonymen, Plural /Singular-Duplikaten, Umbenennungen oder Verschiebungen.